## **TIS HVAC VAV CONTROLLER INSTALLATION MANUAL** Model: HVAC6-3A-T New York Contract Made Easy

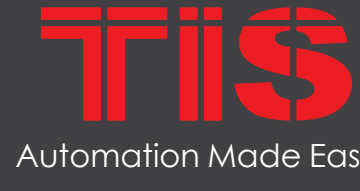

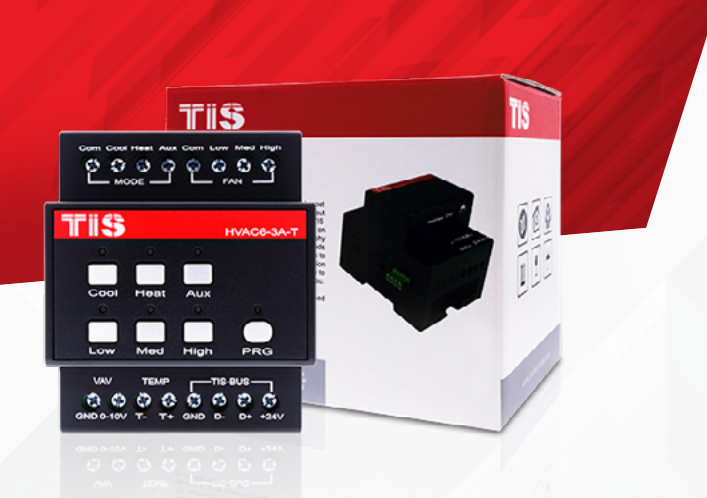

### **R** PRODUCT INFORMATION

This module has 6 relays to control multiple fan speeds (low, medium, high), cooling, heating, and auxiliary contact. the auxiliary contact can be configured for both a dehumidifier and/or second heating/cooling pump or a Valve Reverse .Connection

The HVAC Module is also equipped with an external temperature sensor and 0-10V output for VAV control.

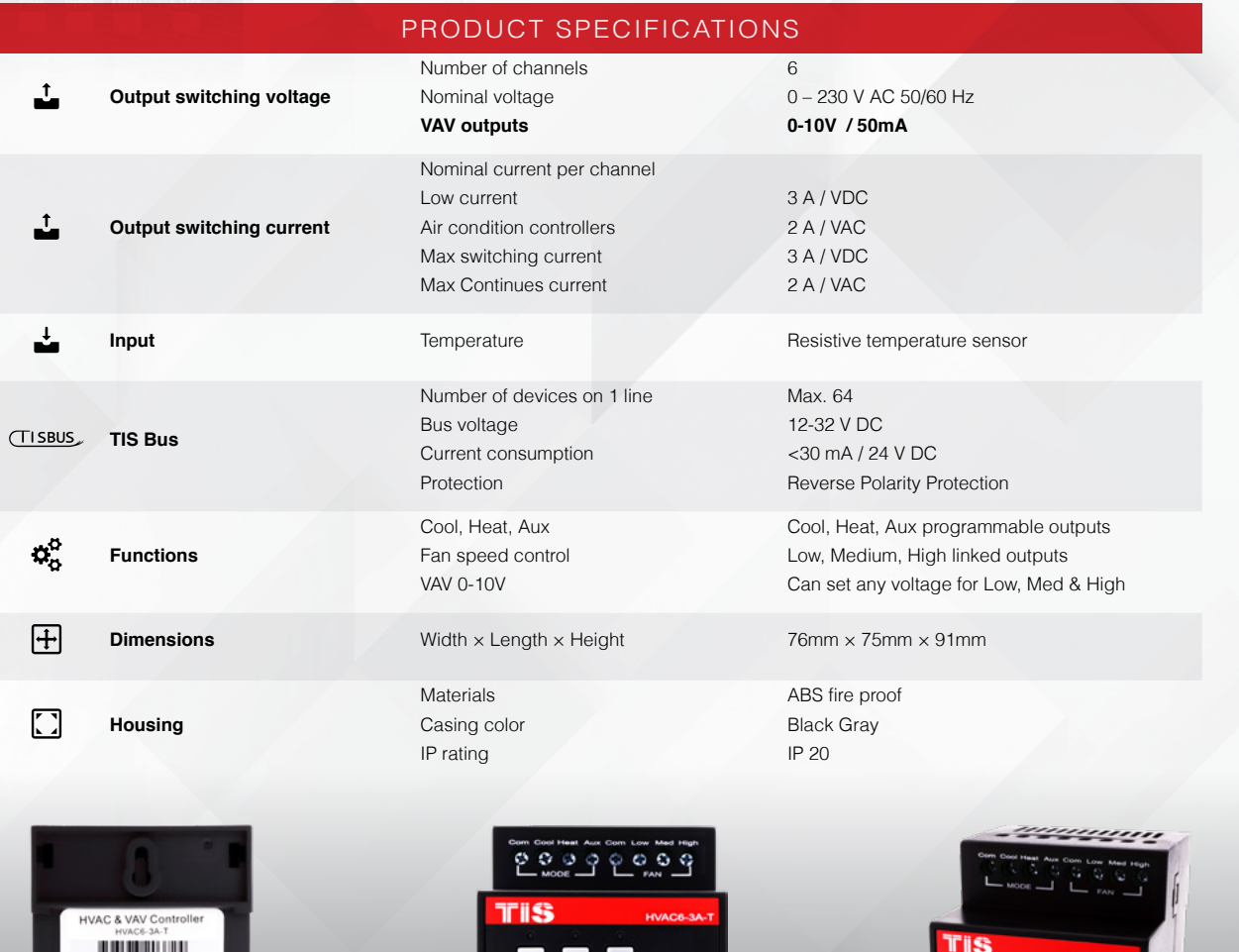

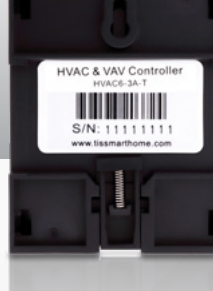

6 W∎ 58921 ″79838 ″″6

<u>(BARCODE (UPC-A</u>

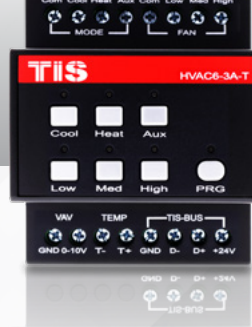

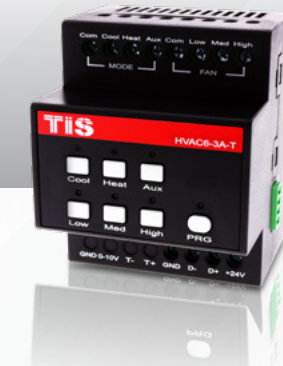

## CE ROHS PG C FC

# TTISS

# **INSTALLATION MANUAL**

### MODEL: HVAC6-3A-T

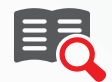

### **Read Instructions**

We recommend that you read this Instruction Manual before installation.

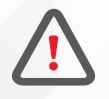

### **Safety instructions**

Electrical equipment should only be installed and fitted by electrically skilled .persons

Failure to observe the instructions may cause damage to the device and other .hazards

These instructions are an integral part of the product and must remain with the end .customer

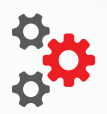

#### **Programming**

This device can be tested and programmed manually. Advanced programming requires TIS Device Search software. Advanced software programming knowledge should be obtained in the advanced training .courses

### **IO** Simple Installation

DIN Rail mount facilitates installation. Fixing points are provided for installation without the use of DIN rail.

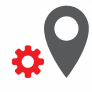

### **Mounting Location**

Install in a dry, well-ventilated location. Controllers may emit some mechanical noises. Consider this when deciding on a mounting location.

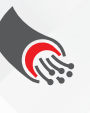

### **Data Cable**

Use screened stranded RS485 data cable with four twisted pairs. Configure devices in a "Daisy Chain."

**Do not cut or terminate live data cables.** 

## NÜ

### **Electrical Wires**

The installer should adequately consider the total current consumption when selecting the wires.

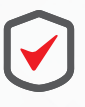

#### **Warranty**

We provide a warranty as required by law. A hologram warranty seal and product serial number are provided on each device. Please send the description of the defect with Product S/N to our dealer network.

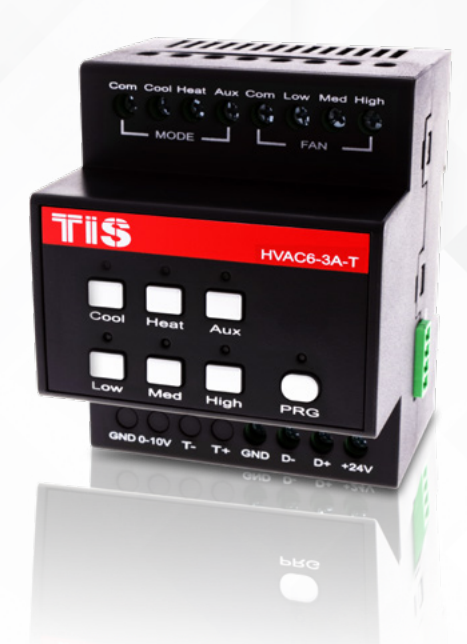

**TEXAS INTELLIGENT SYSTEM LLC**<br>SUITE# 610. 860 NORTH DOROTHY DR **RICHARDSON** TX 75081 USA **Copyright © 2020 TIS, All Rights Reserved**<br>TIS Logo is a Registered Trademark of Texas Intelligent System LLC in the United States of America. This company takes TIS Control Ltd. in other<br>countries. All of the Specifications are subject to change without notice.

**TIS CONTROL LIMITED**<br>RM 1502-p9 Easey CommBldg 253-261 Hennessy Rd Wanchai Hong Kong

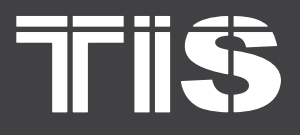

### **S HVAC VAV CONTROLLEI INSTALLATION MANUAL** MODEL: HVAC6-3A-T

## **EXECUTE INSTALLATION STEPS**

*1*

Turn off the main electrical source before installation.

**WARNING! HIGH VOLTAGE** 

Mount the device on a DIN Rail inside an approved enclosure. The device can also be installed without the use of DIN Rail by two mounting screw holes. *2*

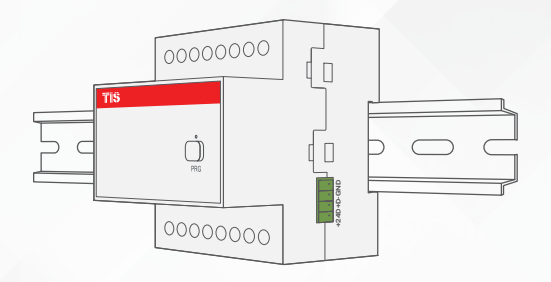

BUS port as per the connection diagram. Connect RS485 data cable to the TIS-No need to loop the TIS-bus cable if 2 DIN Rail modules are connected together from the side bus train terminal. *3*

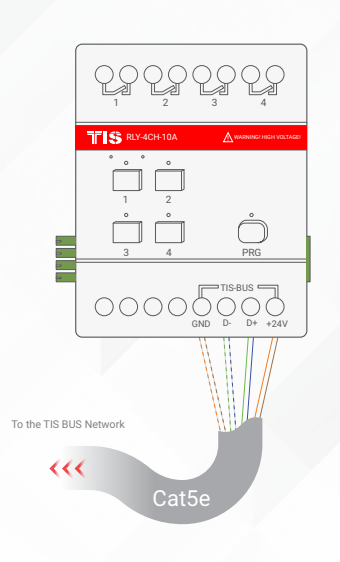

(GND(white-orange)&(white-b  $D+(blue-green)$ Cat5e connection

D-(white-green)&(white-blue)  $\perp$  +24V(brown-orange

**Copyright © 2020 TIS, All Rights Reserved**<br>TIS Logo is a Registered Trademark of Texas Intelligent System LLC in the United States of America. This company takes TIS Control Ltd. in other<br>countries. All of the Specifications are subject to change without notice. **TEXAS INTELLIGENT SYSTEM LLC**<br>SUITE# 610. 860 NORTH DOROTHY DR **RICHARDSON** TX 75081.USA

#### **TIS CONTROL LIMITED**<br>RM 1502-p9 Easey CommBldg<br>253-261 Hennessy Rd Wanchai Hong Kong

# **TFIISS**

### **IS HVAC VAV CONTROLLEI INSTALLATION MANUAL** MODEL: HVAC6-3A-T

## **INSTALLATION STEPS**

Complete the connection, as per the following steps:

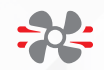

*4*

#### **CONNECTING TO FCU/HVAC UNIT**

Connect the cool (Y), heat (W), and fan speed wires (Low, Med, Heat) to their respective terminals on the module.

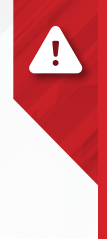

**WARNING:** For Aux connection you should configure the aux output (Y2, W2, O/B, humidifier or dehumidifier) in software before connecting it to the unit terminal. Each channel can control a maximum of 5A loads. The installer should make sure not to overload the channels.

Connect the supply wire (24V,110V, or 220V) to module COM connection. All inputs must have an appropriate voltage source and an MCB to protect that load .circuit

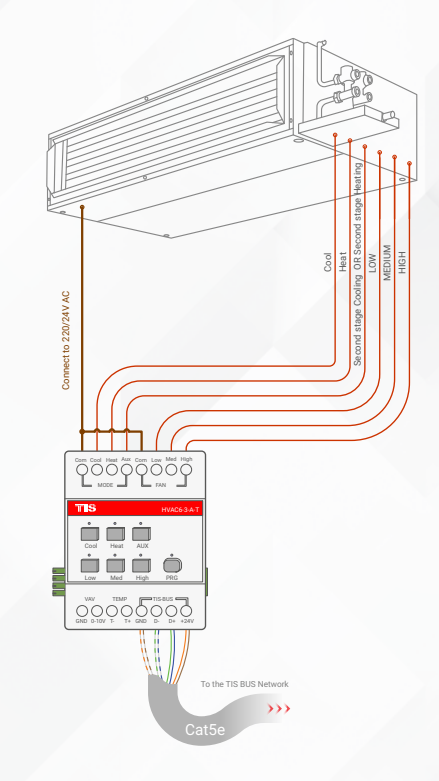

#### **CONNECTING TO VAV UNIT** \*

Connect the 0-10 v wires of the unit to the module 0-10V connection.

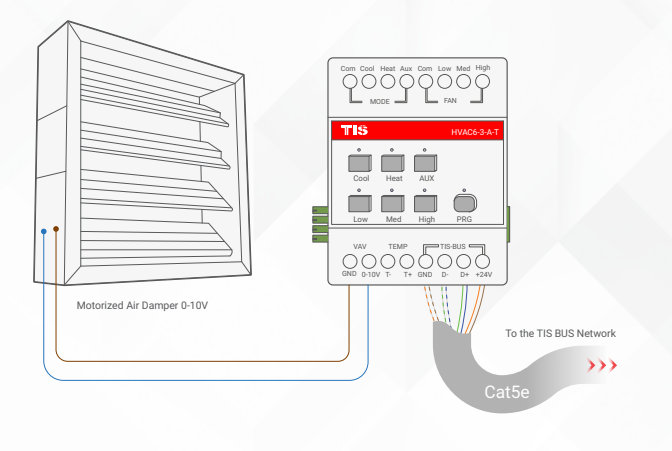

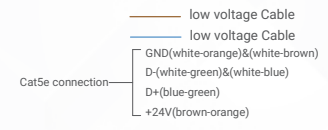

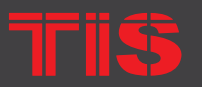

**Copyright © 2020 TIS, All Rights Reserved**<br>TIS Logo is a Registered Trademark of Texas Intelligent System LLC in the United States of America. This company takes TIS Control Ltd. in other<br>countries. All of the Specifications are subject to change without notice. **TEXAS INTELLIGENT SYSTEM LLC**<br>SUITE# 610. 860 NORTH DOROTHY DR **RICHARDSON** TX 75081 USA

**TIS CONTROL LIMITED**<br>RM 1502-p9 Easey CommBldg<br>253-261 Hennessy Rd Wanchai Hong Kong

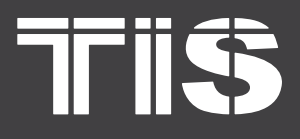

## **GRIVAC VAV CONTROLLER INSTALLATION MANUAL**

### MODEL: HVAC6-3A-T

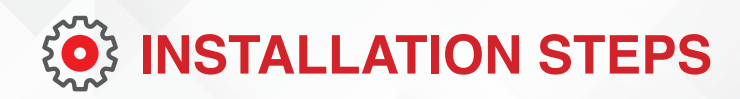

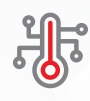

#### **TEMPERATURE SENSOR**

alone device without the wall panel If you want to use the HVAC as stand-(thermostat).

Then connect TIS temperature sensor 2 wires to Temperature sensor terminal in the module.

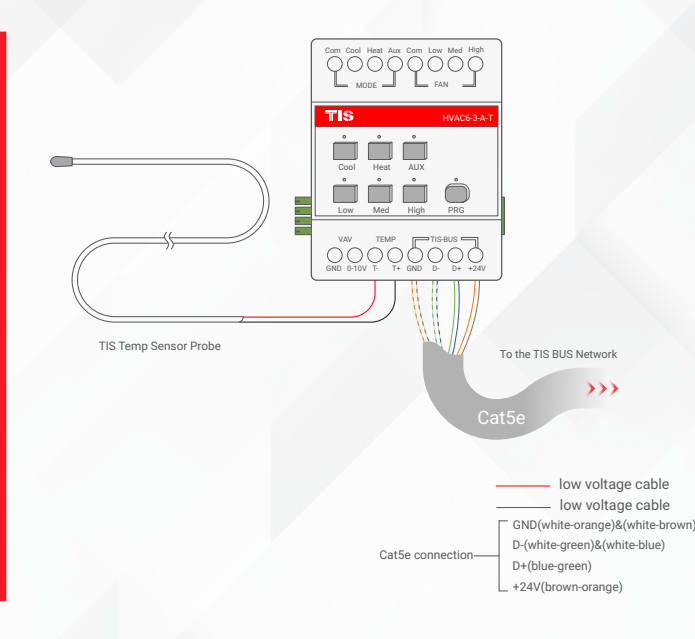

*5*

Turn on the power source, and then test the loads by short pressing on the device's local override buttons Cool, Heat, Aux, Low, Med, High.

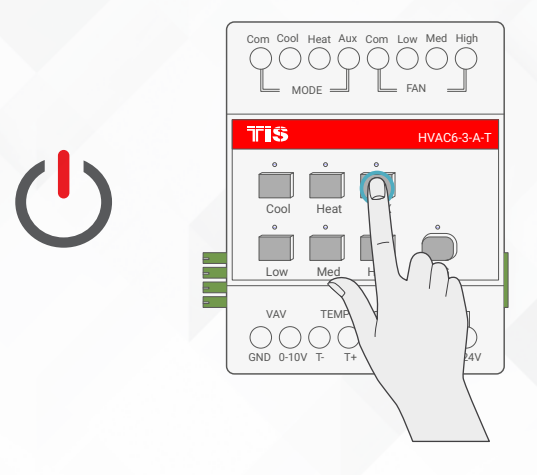

IFR

**Copyright © 2020 TIS, All Rights Reserved**<br>TIS Logo is a Registered Trademark of Texas Intelligent System LLC in the

United States of America. This company takes TIS Control Ltd. in other<br>countries. All of the Specifications are subject to change without notice.

**TEXAS INTELLIGENT SYSTEM LLC**<br>SUITE# 610. 860 NORTH DOROTHY DR **RICHARDSON** TX 75081.USA

**TIS CONTROL LIMITED**<br>RM 1502-p9 Easey CommBldg<br>253-261 Hennessy Rd Wanchai Hong Kong

# TFIISS

## **INSTALLATION MANUAL** MODEL: HVAC6-3A-T

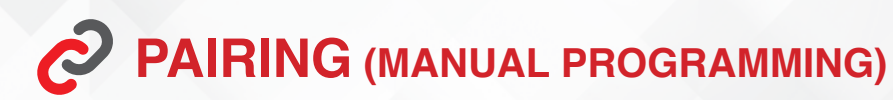

To pair the module to wall panel (thermostat) complete the following steps manually:

*1*

Press the PRG button for 6 seconds until the green LED steady turns on.

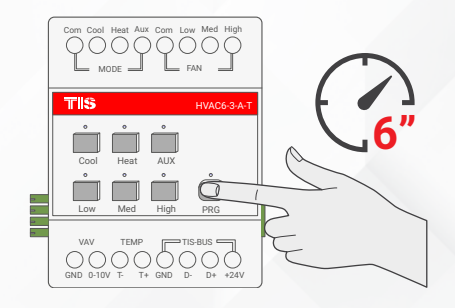

Go to the Air Conditioning page in your Luna TFT, Mars AC, Terre AC, or other thermostat panel, and turn the AC ON. *2*

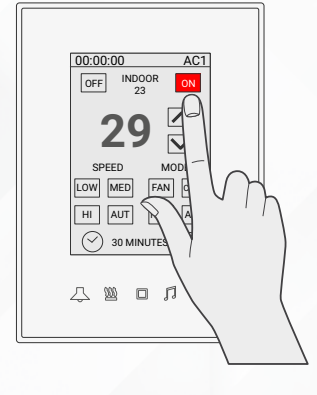

Test your air conditioning by changing the fan speed from low to medium to high. HVAC module should respond accordingly. *3*

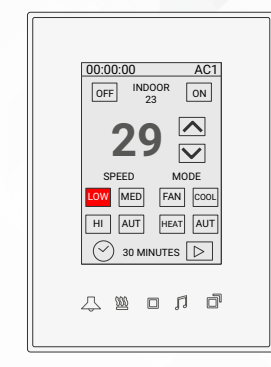

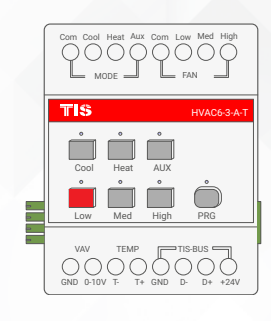

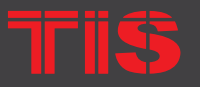

**Copyright © 2020 TIS, All Rights Reserved**<br>TIS Logo is a Registered Trademark of Texas Intelligent System LLC in the United States of America. This company takes TIS Control Ltd. in other<br>countries. All of the Specifications are subject to change without notice.

**TEXAS INTELLIGENT SYSTEM LLC**<br>SUITE# 610. 860 NORTH DOROTHY DR **RICHARDSON** TX 75081.USA

#### **TIS CONTROL LIMITED**<br>RM 1502-p9 Easey CommBldg<br>253-261 Hennessy Rd Wanchai Hong Kong

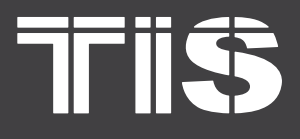

# **INSTALLATION MANUAL**

MODEL: HVAC6-3A-T

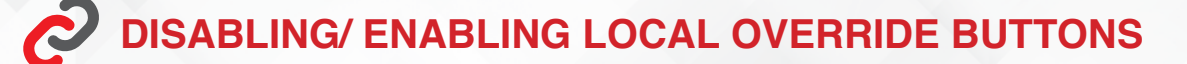

*1*

*2*

To disable device's local override buttons, press on the PRG button for 12 seconds until the LED starts blinking rapidly.

To enable device's local override buttons if it was disabled, press on the PRG button for 12 seconds until the LED starts blinking rapidly.

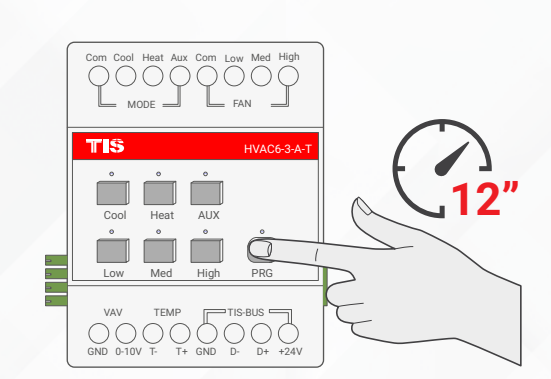

**HVAC6-3-A-T** 

**"12**

PRG TIS-BUS GND  $D$ -  $D$ + +24V

High

 $\Box$  $\overline{O}$ 

AUX

 $\Box$  $\Box$ 

 $_{\text{MODE}} = 1$  Mode

Com Cool Heat Aux Com Low Med High

Low Med

VAV TEMP  $GND$  0-10V T- T+

Cool Heat

πß

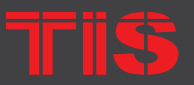

**Copyright © 2020 TIS, All Rights Reserved**<br>TIS Logo is a Registered Trademark of Texas Intelligent System LLC in the United States of America. This company takes TIS Control Ltd. in other<br>countries. All of the Specifications are subject to change without notice.

**TEXAS INTELLIGENT SYSTEM LLC**<br>SUITE# 610. 860 NORTH DOROTHY DR **RICHARDSON** TX 75081.USA

**TIS CONTROL LIMITED**<br>RM 1502-p9 Easey CommBldg<br>253-261 Hennessy Rd Wanchai

Hong Kong

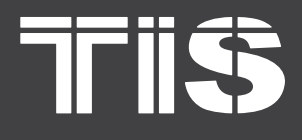

## **TROUBLESHOOTING**

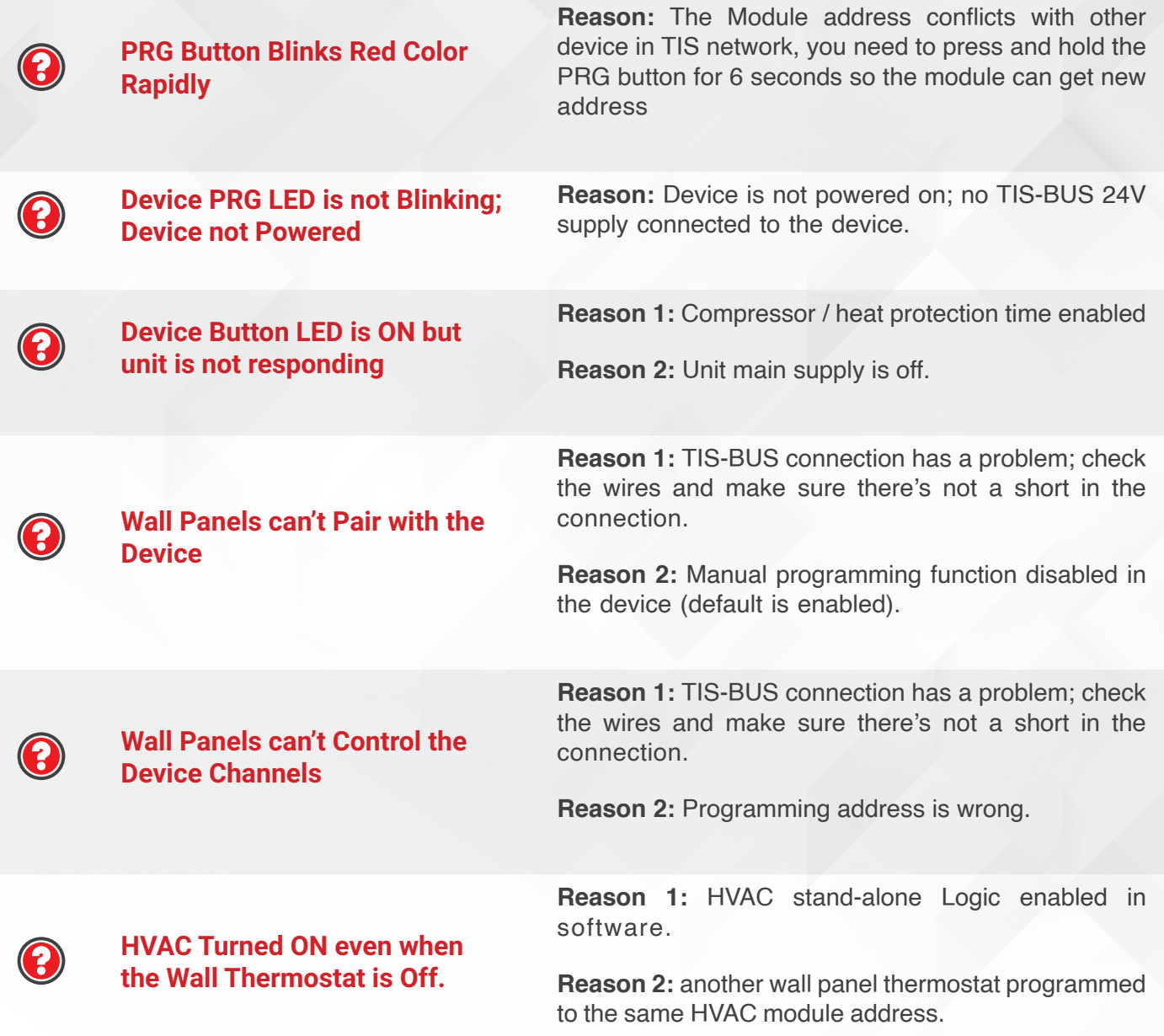

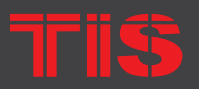

Copyright © 2020 TIS, All Rights Reserved<br>TIS Logo is a Registered Trademark of Texas Intelligent System LLC in the<br>United States of America. This company takes TIS Control Ltd. in other<br>countries. All of the Specification

**TEXAS INTELLIGENT SYSTEM LLC**<br>SUITE# 610. 860 NORTH DOROTHY DR **RICHARDSON** TX 75081.USA

**TIS CONTROL LIMITED**<br>RM 1502-p9 Easey CommBldg<br>253-261 Hennessy Rd Wanchai Hong Kong